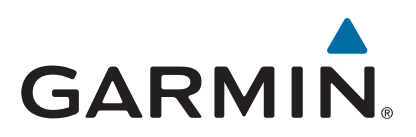

# **Garmin Dash Cam™ 30/35**

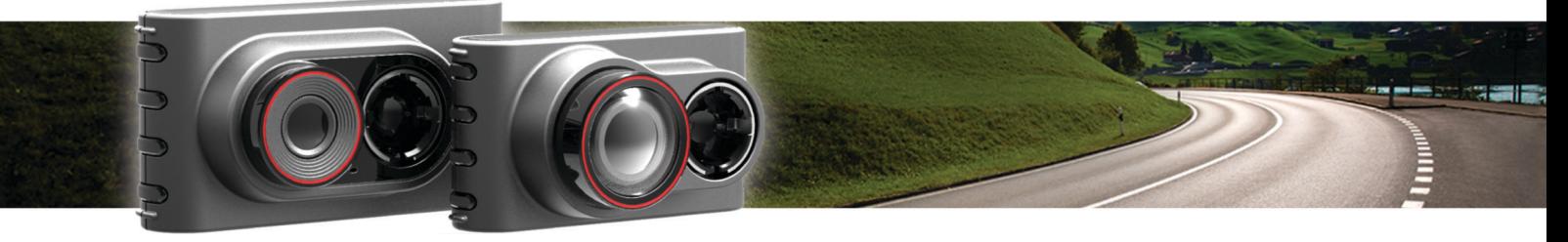

Manual del usuario

#### © 2015 Garmin Ltd. o sus subsidiarias

Todos los derechos reservados. De acuerdo con las leyes de copyright, este manual no podrá copiarse, total o parcialmente, sin el consentimiento por escrito de Garmin. Garmin se reserva el derecho a cambiar o mejorar sus productos y a realizar modificaciones en el contenido de este manual sin la obligación de comunicar a ninguna persona u organización tales modificaciones o mejoras. Visita [www.garmin.com](http://www.garmin.com) para ver actualizaciones e información adicional sobre el uso de este producto.

Garmin® y el logotipo de Garmin son marcas comerciales de Garmin Ltd. o sus subsidiarias, registradas en Estados Unidos y otros países. Garmin Dash Cam™ y Garmin Express™ son marcas comerciales de Garmin Ltd. o sus subsidiarias. Estas marcas comerciales no se podrán utilizar sin autorización expresa de Garmin.

microSD™ y el logotipo de microSD son marcas comerciales de SD-3C, LLC.

El número de registro COFETEL/IFETEL puede ser revisado en el manual a través de la siguiente página de internet.

## **Contenido**

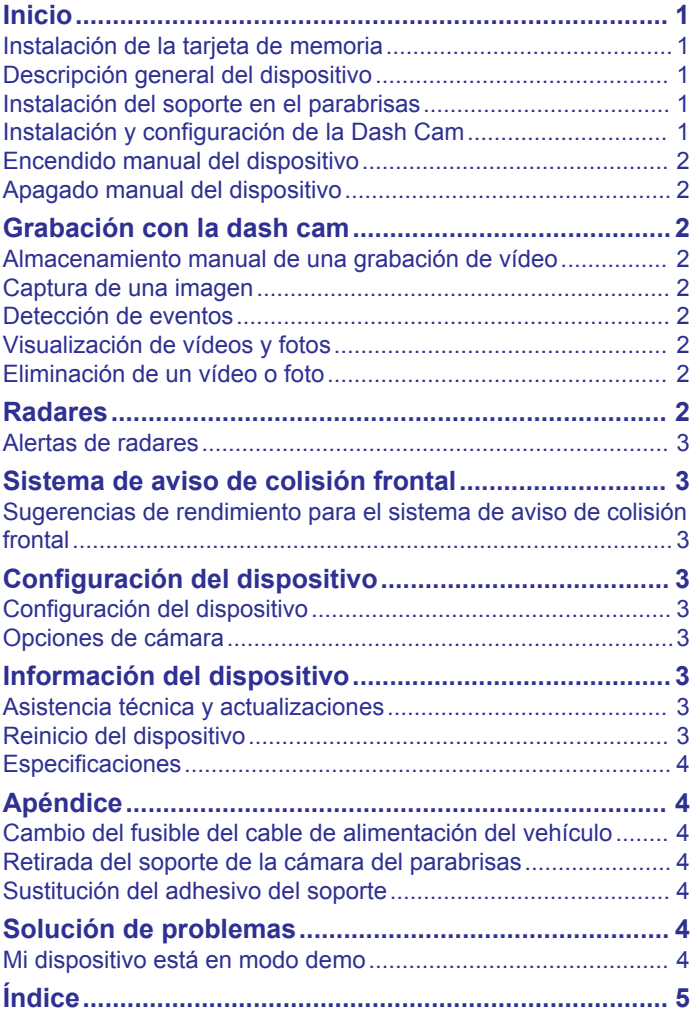

## **Inicio**

#### **ADVERTENCIA**

<span id="page-4-0"></span>Consulta la guía *Información importante sobre el producto y tu seguridad* que se incluye en la caja del producto y en la que encontrarás advertencias e información importante sobre el producto.

### **Instalación de la tarjeta de memoria**

La cámara requiere una tarjeta de memoria microSD™ o microSDHC de hasta 64 GB con una velocidad de transferencia de clase 10 o superior. Puedes utilizar la tarjeta de memoria incluida o adquirir una tarjeta compatible en un establecimiento de productos electrónicos.

**1** Introduce la tarjeta de memoria  $\overline{0}$  en la ranura  $\overline{2}$ .

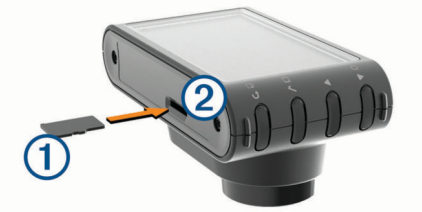

**2** Presiónala hasta que se oiga un clic.

#### **Extracción de la tarjeta de memoria**

#### *AVISO*

Extraer la tarjeta de memoria mientras el dispositivo está encendido puede dar como resultado una pérdida de datos o provocar daños en el dispositivo.

- **1** Apaga el dispositivo.
- **2** Presiona la tarjeta hasta que se oiga un clic.
- **3** Suelta la tarjeta.

La tarjeta sale de la ranura.

### **Descripción general del dispositivo**

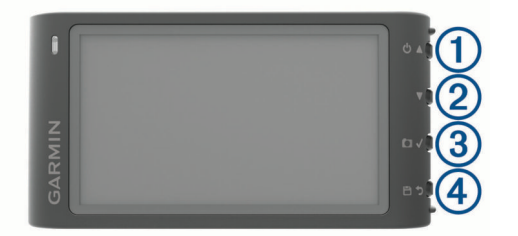

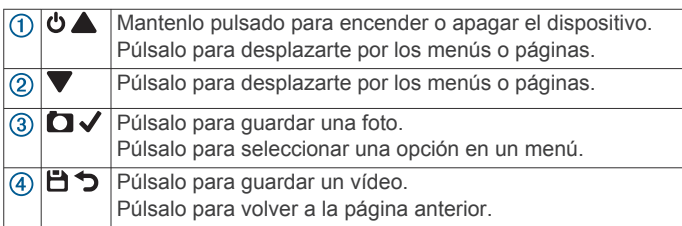

### **Instalación del soporte en el parabrisas**

#### *AVISO*

El soporte adhesivo es extremadamente difícil de quitar una vez pegado. Debes considerar cuidadosamente la ubicación de montaje antes de instalar el soporte.

Para poder instalar el soporte adhesivo en el parabrisas, la temperatura ambiente debe ser de 21 °C a 38 °C (de 70 °F a  $100^{\circ}$ F).

**SUGERENCIA:** puedes conectar el dispositivo a la alimentación y mantenerlo en la ubicación de montaje que prefieras para comprobar el campo de visión de la cámara en esa ubicación.

**1** Limpia el parabrisas con agua o alcohol y un paño que no suelte pelusa.

El parabrisas debe estar libre de polvo, cera, aceites o revestimientos.

**2** Retira la película protectora del soporte adhesivo.

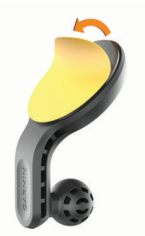

- **3** Coloca el soporte en la ubicación de montaje. **SUGERENCIA:** el adhesivo es extremadamente adherente. No dejes que el adhesivo toque el parabrisas hasta que el soporte esté colocado y alineado correctamente.
- **4** Presiona el soporte con firmeza en el parabrisas y mantén la presión durante 30 segundos.

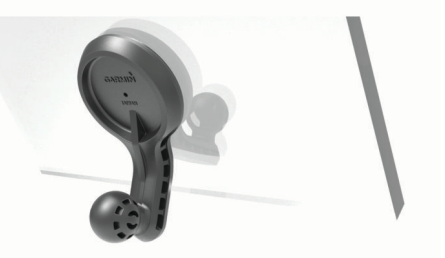

**5** Espera **24 horas** antes de instalar la Dash Cam. El adhesivo tarda 24 horas en pegarse correctamente al parabrisas.

### **Instalación y configuración de la Dash Cam**

#### *AVISO*

Antes de instalar la Dash Cam, debes instalar el soporte y dejar que el adhesivo se pegue al parabrisas durante **24 horas**. Si no se deja el tiempo de adhesión necesario, el soporte podría separarse del parabrisas, lo cual puede provocar daños en el producto o en el soporte.

**1** Enchufa el cable de alimentación del vehículo  $\overline{0}$  en el puerto USB 2 del dispositivo.

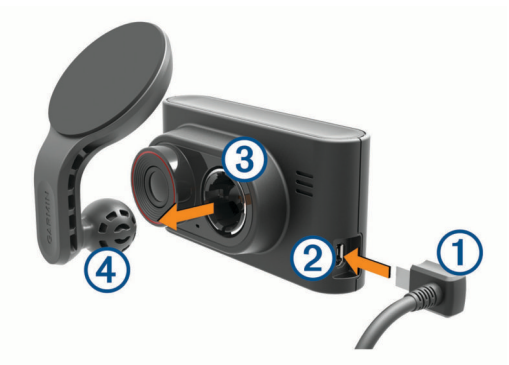

- **2** Presiona el brazo de montaje 4 en el agujero 3 hasta que encaje en su sitio.
- **3** Conecta el otro extremo del cable de alimentación para el vehículo a una fuente de alimentación disponible del vehículo.

El dispositivo se enciende.

- <span id="page-5-0"></span>**4** Sigue las indicaciones que aparecen en pantalla para completar la configuración inicial del dispositivo. La vista de cámara aparece.
- **5** Ajusta la posición de la cámara para capturar el campo de visión deseado.

### **Encendido manual del dispositivo**

**NOTA:** cuando conectes el dispositivo a una fuente de alimentación que dependa del arranque, el dispositivo se encenderá automáticamente cuando arranques el vehículo.

Selecciona  $\mathbf \omega$ 

El dispositivo se enciende.

### **Apagado manual del dispositivo**

**NOTA:** cuando conectes el dispositivo a una fuente de alimentación que dependa del arranque, el dispositivo se apagará automáticamente cuando apagues el vehículo.

- 1 Mantén pulsado  $\theta$ .
- **2** Selecciona **Sí**.

### **Grabación con la dash cam** *AVISO*

### **Restricciones legales**

En algunas jurisdicciones, hacer fotografías o vídeos de personas o de sus vehículos, así como mostrarlos públicamente, se puede considerar como una vulneración de los derechos de privacidad. Es responsabilidad del usuario conocer y cumplir con las leyes y derechos de privacidad que sean de aplicación en su jurisdicción.

Para poder grabar vídeos, debes instalar una tarjeta de memoria (*[Instalación de la tarjeta de memoria](#page-4-0)*, página 1).

De forma predeterminada, el dispositivo comienza la grabación de vídeo inmediatamente después de encenderlo. Continúa grabando mientras sobrescribe los vídeos más antiguos que no se han guardado hasta que se apaga. Durante la grabación, el LED permanece iluminado en rojo.

### **Almacenamiento manual de una grabación de vídeo**

De forma predeterminada, el dispositivo utiliza un sensor para detectar posibles colisiones accidentales y guarda secuencias de vídeo automáticamente antes, durante y después del evento detectado. También puedes guardar vídeo manualmente en cualquier momento.

Cuando grabes, selecciona **白**.

El dispositivo protege los archivos de vídeo actuales, anteriores y futuros.

La tarjeta de memoria cuenta con un espacio de almacenamiento limitado. Tras guardar una grabación de vídeo, es recomendable que la transfieras a tu ordenador o a otro dispositivo de almacenamiento externo para guardarla de forma permanente (*Vídeos y fotos en tu equipo*, página 2).

### **Captura de una imagen**

Con este dispositivo puedes tomar fotografías.

- 1 Cuando grabes, selecciona **D**.
- **2** Sujeta la cámara en una posición fija hasta que se capture la foto.

**NOTA:** existe cierto retardo entre la pulsación del botón y la captura de la foto.

El dispositivo guarda la foto en la tarjeta de memoria.

### **Detección de eventos**

De forma predeterminada, el dispositivo utiliza un sensor para detectar posibles colisiones accidentales y guarda secuencias de vídeo automáticamente antes, durante y después del evento detectado. Las secuencias de vídeo incluyen la hora, la fecha y la ubicación del evento.

### **Visualización de vídeos y fotos**

**NOTA:** el dispositivo detiene la grabación de vídeo mientras visualizas vídeos o fotos.

- **1** Selecciona ▼ > Galería.
- **2** Selecciona una opción:
	- Para ver vídeos que se han guardado de forma manual, selecciona **Vídeos guardados**.
	- Para ver vídeos guardados cuando el dispositivo ha detectado un evento, selecciona **Eventos**.
	- Para ver una secuencia de vídeo reciente que no se ha guardado, selecciona **Vídeos no guardados**.
	- Para ver una foto guardada, selecciona **Fotos**.
- **3** Selecciona un vídeo o una foto.

#### **Conexión del dispositivo a un ordenador**

Puedes ver vídeos y fotos en tu ordenador con el cable USB que incluye el dispositivo.

- **1** Enchufa el extremo pequeño del cable USB en el puerto del dispositivo.
- **2** Enchufa el extremo más grande del cable USB en un puerto del ordenador.
- **3** En el dispositivo, selecciona **Sí**.

En la pantalla del dispositivo aparecerá una imagen de un dispositivo conectado a un ordenador.

En función del sistema operativo de tu ordenador, el dispositivo aparecerá como una unidad extraíble o como volumen extraíble.

#### **Vídeos y fotos en tu equipo**

La aplicación Garmin® Dash Cam Player te permite ver, guardar y editar vídeos grabados en tu ordenador. También puedes ver y superponer la información sobre la hora, la fecha, la ubicación y la velocidad registradas con el vídeo. Visita [www.garmin.com](http://www.garmin.com/dashcamplayer) [/dashcamplayer](http://www.garmin.com/dashcamplayer) para obtener más información.

### **Eliminación de un vídeo o foto**

Mientras visualizas una fotografía o vídeo, selecciona  $\checkmark$ **Borrar** > **Sí**.

### **Radares**

#### *AVISO*

Garmin no se hace responsable de la precisión ni de las consecuencias de la utilización de los puntos de interés (POI) personaizados o de las bases de datos de radares.

**NOTA:** esta función no está disponible para todas las regiones ni todos los modelos de producto.

La información acerca de las ubicaciones de los radares y de los límites de velocidad está disponible en algunas áreas para determinados modelos de producto. Visita [www.garmin.com](http://www.garmin.com/safetycameras) [/safetycameras](http://www.garmin.com/safetycameras) para comprobar la disponibilidad y la compatibilidad o para adquirir una suscripción o una actualización única. Puedes comprar una nueva región o ampliar una suscripción existente en cualquier momento.

Puedes actualizar los radares para obtener una suscripción a los radares existentes visitando [http://my.garmin.com.](http://my.garmin.com) Para recibir la información más reciente sobre radares, debes actualizar tu dispositivo con frecuencia.

<span id="page-6-0"></span>En el caso de algunos dispositivos y regiones, los datos básicos sobre radares podrían suministrarse con el dispositivo. Entre estos datos no se incluyen actualizaciones ni ninguna suscripción.

### **Alertas de radares**

Al acercarte a un radar, el dispositivo reproduce una alerta audible y muestra un icono de advertencia.

## **Sistema de aviso de colisión frontal**

#### **ADVERTENCIA**

El sistema de aviso de colisión frontal (FCWS ) es solo informativo y no sustituye tu responsabilidad de observar todas las condiciones de la conducción y la carretera, respetar todas las regulaciones de tráfico y de mantener un criterio de conducción segura en todo momento. La función FCWS se sirve de la cámara para proporcionar alertas de los vehículos próximos y, en consecuencia, la funcionalidad podría verse limitada en condiciones de escasa visibilidad.

**NOTA:** esta función no está disponible en todas las áreas ni para todos los modelos del producto.

El sistema FCWS te avisa cuando el dispositivo detecta que no estás respetando la distancia de seguridad entre tu vehículo y el que te precede. El dispositivo calcula la velocidad de tu vehículo a través del GPS y determina una distancia de seguridad aproximada en base a tu velocidad. El sistema FCWS se activa automáticamente cuando el vehículo supera los 48 km/h (30 mph).

Si el dispositivo detecta que estás demasiado cerca del vehículo que circula delante, emite una alerta audible y aparece un aviso en la pantalla.

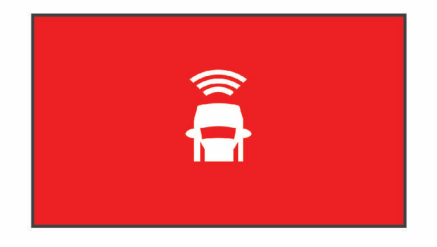

### **Sugerencias de rendimiento para el sistema de aviso de colisión frontal**

Hay varios factores que afectan al rendimiento del sistema de aviso de colisión frontal (FCWS). Algunas situaciones pueden impedir que el sistema FCWS detecte un vehículo precedente.

- El sistema FCWS se activa únicamente cuando tu vehículo supera los 48 km/h (30 mph).
- Puede que el sistema FCWS no detecte un vehículo que circula delante cuando la visión de la cámara se vea obstaculizada por la lluvia, la nieve, la niebla, los destellos del sol o de faros, o en la oscuridad.
- Existe la posibilidad de que el sistema FCWS no funcione correctamente si la cámara no está bien alineada.
- Puede que el sistema FCWS no detecte vehículos a una distancia superior a 40 m (130 ft) o inferior a 5 m (16 ft).

## **Configuración del dispositivo**

### Selecciona ▼ > Configuración.

**Brillo**: ajusta el brillo de la pantalla.

**Desconexión de pantalla**: ajusta el tiempo que tarda la pantalla en apagarse de forma automática.

**Ajustes**: muestra las opciones de configuración del dispositivo.

- **Acerca de**: muestra la información del dispositivo, incluido el ID de la unidad y la versión de software.
- **Volumen**: ajusta el volumen del altavoz. Esta función no está disponible en todas las áreas ni para todos los modelos del producto.

## **Configuración del dispositivo**

### *AVISO*

Los archivos eliminados o sobrescritos no se pueden recuperar.

### Selecciona > **Configuración** > **Ajustes**.

**Fecha y hora**: define la hora, la fecha y el formato para la marca de fecha y hora.

**Idioma**: cambia todo el texto en pantalla al idioma seleccionado.

- **Formatear tarjeta**: formatea la tarjeta de memoria y elimina todos los archivos de la tarjeta.
- **Restablecer**: restaura toda la configuración a los valores predeterminados de fábrica.
- **Unidades**: establece la unidad de medida que se utilizará para las distancias.

### **Opciones de cámara**

Selecciona ▼ > Opciones de cámara.

- **Aviso de colisión frontal**: ajusta la sensibilidad del sistema FCWS. Un nivel de sensibilidad más alto calcula una distancia de seguridad aproximada mayor. Esta función no está disponible en todas las áreas ni para todos los modelos del producto.
- **Detección de eventos**: activa o desactiva la detección de eventos (*[Detección de eventos](#page-5-0)*, página 2).
- **Superposición de datos**: selecciona el tipo de datos que se muestra en el vídeo.
- **Grabar audio**: activa o desactiva la grabación de audio. Esta función no está disponible en todas las áreas ni para todos los modelos del producto.
- **Grabar tras pérdida de alimentación**: establece el tiempo durante el cual el dispositivo sigue grabando vídeo después de apagarlo.

**Resolución**: ajusta la resolución de vídeo.

## **Información del dispositivo**

### **Asistencia técnica y actualizaciones**

Con Garmin Express™ [\(garmin.com/express](http://garmin.com/express) ) podrás acceder fácilmente a los siguientes servicios para los dispositivos Garmin.

- Registro del producto
- Manuales de productos
- Actualizaciones de software

### **Configuración de Garmin Express**

- **1** Conecta el dispositivo al ordenador mediante un cable USB.
- **2** Visita [www.garmin.com/express](http://www.garmin.com/express).
- **3** Sigue las instrucciones que se muestran en la pantalla.

### **Reinicio del dispositivo**

Si el dispositivo deja de funcionar, puedes reiniciarlo.

Mantén pulsado el botón de encendido durante 12 segundos.

### <span id="page-7-0"></span>**Especificaciones**

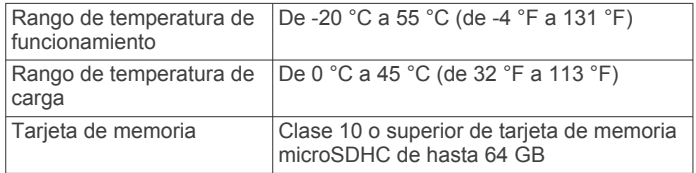

## **Apéndice**

### **Cambio del fusible del cable de alimentación del vehículo**

#### *AVISO*

Al sustituir el fusible, no pierdas ninguna de las piezas pequeñas y asegúrate de volver a colocarlas en el lugar correcto. El cable de alimentación del vehículo no funciona a menos que se monte correctamente.

Si el dispositivo no se carga en el vehículo, puede que tengas que cambiar el fusible que se encuentra en el extremo del adaptador para vehículo.

**1** Gira la pieza del extremo ① 90 grados en el sentido contrario a las agujas del reloj para extraerla.

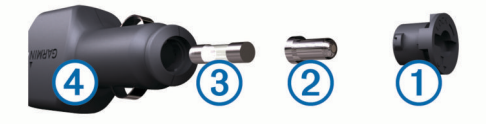

**SUGERENCIA:** es posible que necesites usar una moneda para retirar la pieza del extremo.

- **2** Retira la pieza del extremo, el extremo plateado  $\mathcal{Q}$  y el fusible  $\overline{3}$ .
- **3** Introduce un fusible rápido nuevo que tenga la misma corriente, como 1 A o 2 A.
- **4** Coloca el extremo plateado en la pieza del extremo.
- **5** Encaja la pieza del extremo y gírala 90 grados en el sentido de las agujas del reloj para volver a fijarla al cable de alimentación del vehículo 4.

### **Retirada del soporte de la cámara del parabrisas**

El soporte adhesivo está pensado para una instalación de larga duración y puede ser difícil de quitar.

- **1** Sujeta firmemente el soporte.
- **2** Tira del soporte hacia arriba y en dirección contraria al parabrisas. Aplica una presión constante hasta que el adhesivo se separe del parabrisas o del soporte.
- **3** Retira todo el adhesivo que quede en el parabrisas y en el soporte.
- **4** Limpia el parabrisas y el soporte.

Puedes sustituir el adhesivo del soporte (*Sustitución del adhesivo del soporte*, página 4).

### **Sustitución del adhesivo del soporte**

Puede sustituir el disco adhesivo del soporte para instalar el dispositivo en una nueva ubicación. Tu dispositivo incluye un adhesivo adicional para el soporte. Visita<https://buy.garmin.com> para adquirir adhesivos adicionales para el soporte.

- **1** Si es necesario, retira el adhesivo del soporte.
- **2** Limpia el soporte.

El soporte debe estar libre de polvo, cera, aceites o revestimientos.

- **3** Retira una cara de la película protectora del adhesivo para el soporte.
- **4** Coloca el adhesivo sobre el soporte.

**SUGERENCIA:** el adhesivo es extremadamente adherente. No dejes que el adhesivo toque el soporte hasta que esté alineado correctamente.

- **5** Presiona el adhesivo con firmeza sobre el soporte y mantén la presión durante 30 segundos.
- **6** Instala el soporte de la cámara en el parabrisas (*[Instalación](#page-4-0)  [del soporte en el parabrisas](#page-4-0)*, página 1).

## **Solución de problemas**

### **Mi dispositivo está en modo demo**

Si inicias el modo demo en el dispositivo de forma no intencionada durante la conducción, puedes seguir conduciendo con él. El dispositivo detecta que estás conduciendo y desactiva el modo demo en aproximadamente 15 minutos. También puedes quitar el modo demo del dispositivo de forma manual.

- **1** Apaga el dispositivo (*[Apagado manual del dispositivo](#page-5-0)*, [página 2](#page-5-0)).
- **2** Extrae la tarjeta de memoria (*[Extracción de la tarjeta de](#page-4-0) memoria*[, página 1](#page-4-0)).
- **3** Introduce la tarjeta de memoria en el ordenador.
- **4** Borra la carpeta DCIM/110DEMO.
- **5** Vuelve a colocar la tarjeta de memoria en la cámara (*[Instalación de la tarjeta de memoria](#page-4-0)*, página 1).

## **Índice**

#### <span id="page-8-0"></span>**B**

botón de encendido **[2](#page-5-0)**

#### **C**

cables de alimentación, cambiar el fusible **[4](#page-7-0)** cámaras dash cam **[1](#page-4-0)** seguridad **[2,](#page-5-0) [3](#page-6-0)** capturar, fotos **[2](#page-5-0)**

configuración **[3](#page-6-0)**

### **D**

dash cam, tarjeta de memoria **[1](#page-4-0)** detección de eventos **[2](#page-5-0)**

#### **F**

fotos, ver **[2](#page-5-0)** fusible, cambiar **[4](#page-7-0)**

#### **G**

Garmin Express **[3](#page-6-0)** actualizar software **[3](#page-6-0)** registro del dispositivo **[3](#page-6-0)**

#### **M**

mapas, actualizar **[3](#page-6-0)**

**O** ordenador, conectar **[2](#page-5-0)**

#### **P**

personalizar, configuración **[3](#page-6-0)**

#### **R**

radares alertas **[3](#page-6-0)** suscripciones **[2](#page-5-0)** registro del dispositivo **[3](#page-6-0)** registro del producto **[3](#page-6-0)** reiniciar, dispositivo **[3](#page-6-0)**

#### **S**

sistema avanzado de asistencia a la conducción (ADAS) **[3](#page-6-0)** sistema de aviso de colisión frontal (FCWS) **[3](#page-6-0)** software, actualizar **[3](#page-6-0)** soporte **[4](#page-7-0)** borrar, retirar el soporte **[4](#page-7-0)**

### **T**

tarjeta de memoria **[1](#page-4-0)** instalar **[1](#page-4-0)** tarjeta microSD **[1](#page-4-0)**

#### **V**

vídeo borrar **[2](#page-5-0)** fotos, ver **[2](#page-5-0)** registrar **[2](#page-5-0)** reproducir **[2](#page-5-0)**

# support.garmin.com

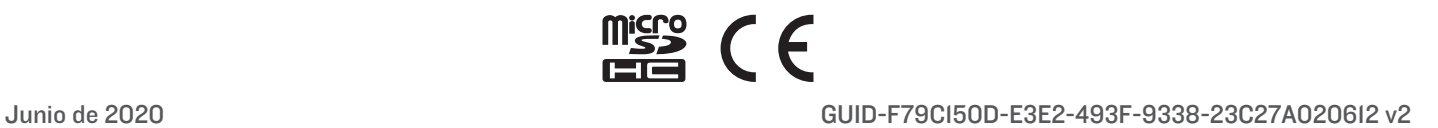